# Occhio

# Mito terra 3d

### Bedienungsanleitung

Operating instructions

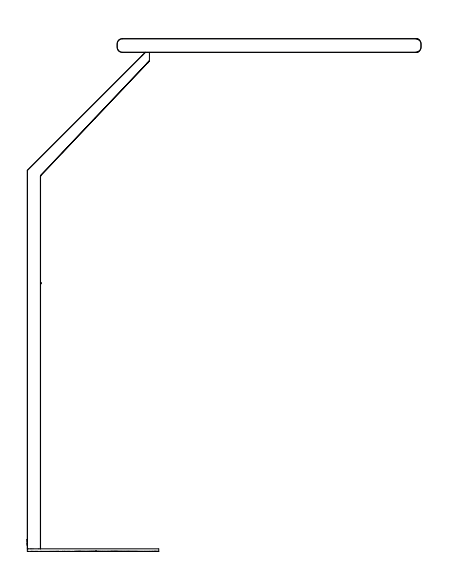

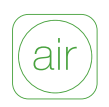

## Inhalt / Contents

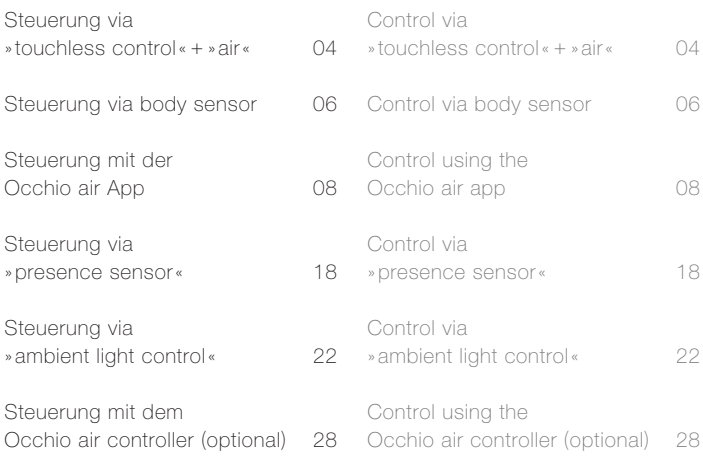

## Steuerung via » touchless control « + » air « Control via » touchless control « + » air «

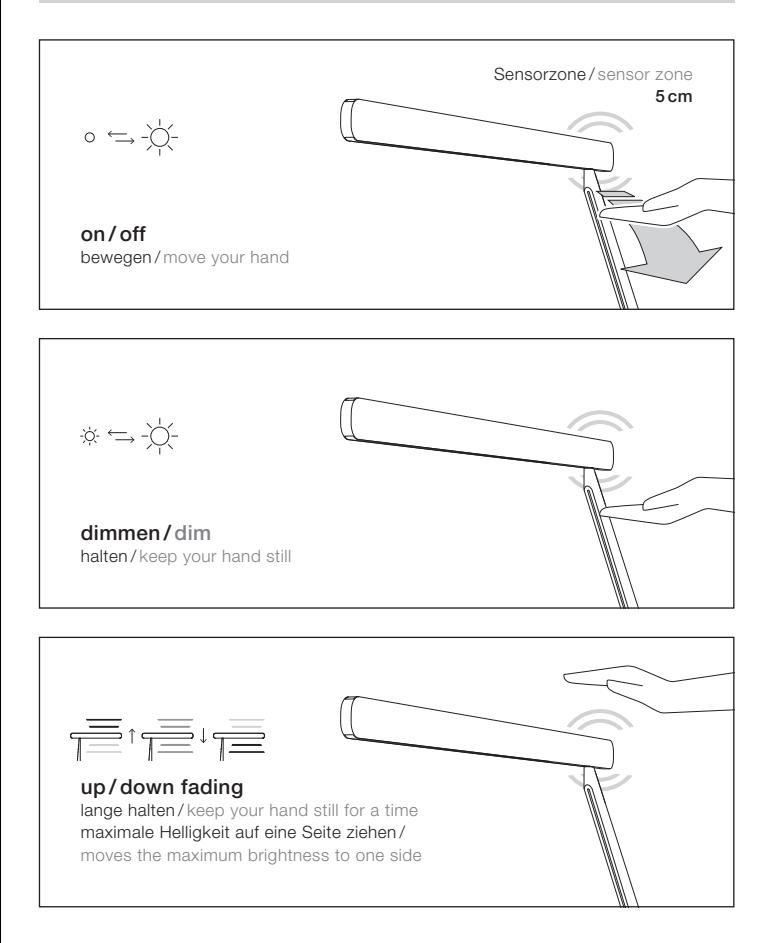

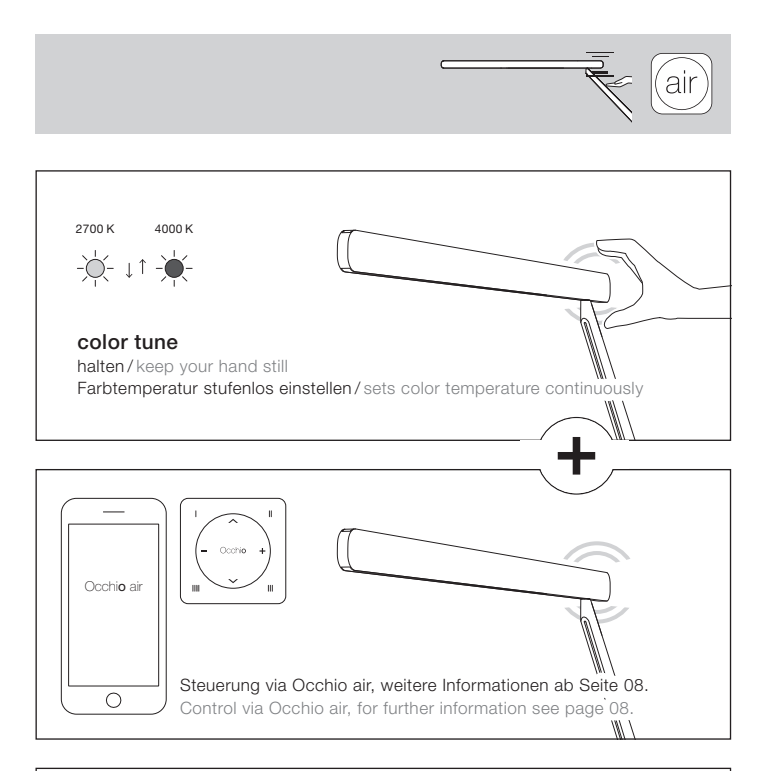

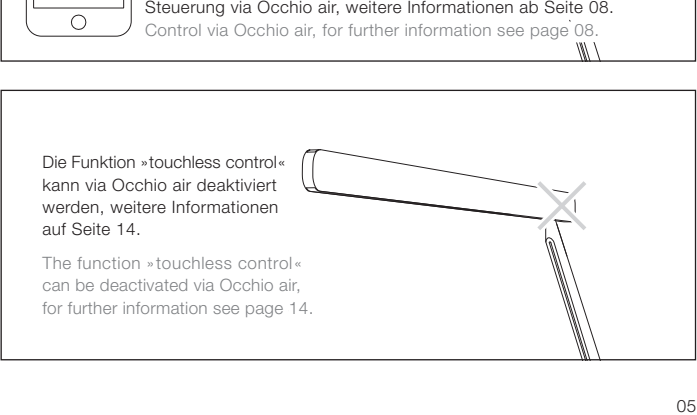

## Steuerung via » body sensor « Control via » body sensor «

### schalten / switch

 $\circ \Leftrightarrow \bigcirc$ 

Tippen des Sensors (oben oder unten) schaltet die Leuchte ein oder aus . Info: Mit der Handfläche über beide Sensoren wischen schaltet die gesamte Leuchte ein oder aus.

Tapping the sensor (up or down) switches the luminaire on or off. Info: Swipe across both sensors with the palm of your hand, switches the entire luminaire on or off.

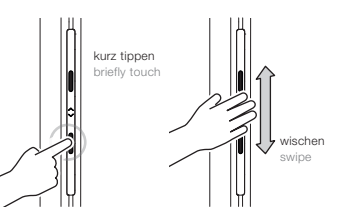

#### dimmen / dim

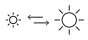

Berühren des Sensors (oben oder unten) dimmt die Leuchte stufenlos auf oder ab.

By touching the sensor (up or down) dimms the luminaire continuously up or down.

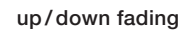

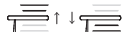

Langes Berühren des Sensors (oben oder unten), maximale Helligkeit auf eine Seite ziehen.

By touching the sensor longer (up or down), moves the maximum brightness to one side.

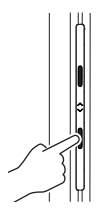

Berühren des Sensors touching the sensor

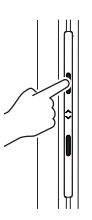

langes Berühren des Sensors touching the sensor longer

#### color tune

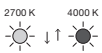

Beide Sensoren lange mit der Handfläche berühren, Farbtemperatur stufenlos steuern.

Touch both sensors with the palm of your hand for a time, sets color temperature continuously.

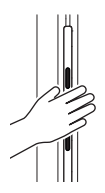

beide Sensoren lange mit der Handfläche berühren touch both sensors with the palm of your hand for a time

### Deaktivierung / deactivation

Der body sensor kann via Occhio air deaktiviert werden, weitere Informationen auf Seite 14 der Montageanleitung.

The body sensor can be deactivated via Occhio air, for further information see mounting instruction page 14. 14. $\overline{0}$ 

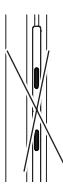

Deaktivierung deactivation

## Steuerung mit der Occhio air App Control using the Occhio air app

### Quick guide

Die Occhio air Produkte lassen sich mit der Occhio air App einrichten und steuern.

App installieren, App öffnen und angeschlossene Leuchten einrichten.

Occhio air products can be set up and controlled using the Occhio air app.

Install App, open App and set up connected luminaires.

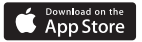

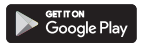

### Occhio air tutorials

www.occhio.de/air-tutorials

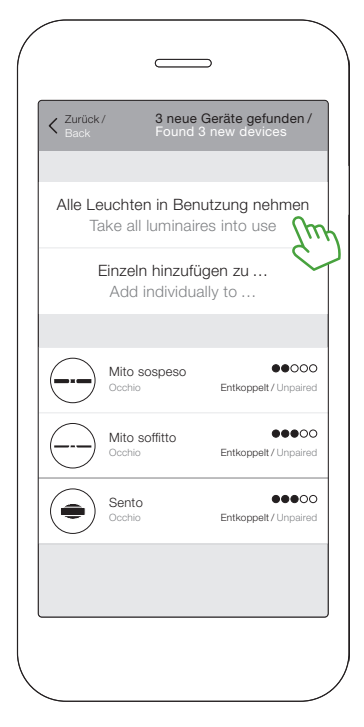

#### Ein Netzwerk (mein Netzwerk) wird autom. erstellt.

A network (my network) is autom. created.

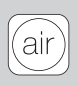

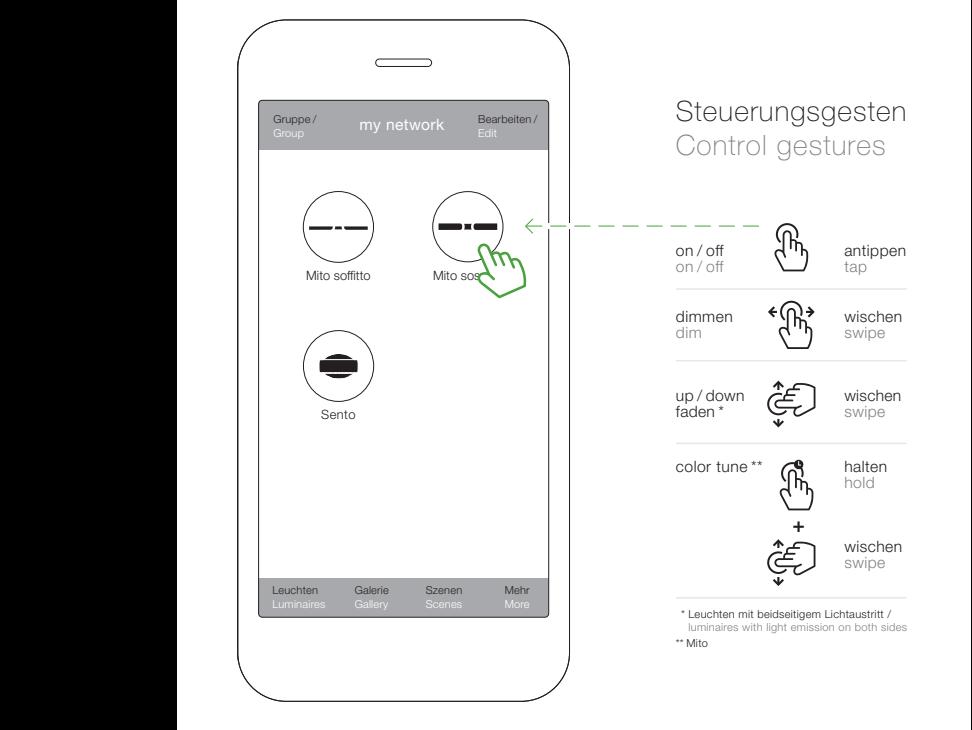

Und so werden die Leuchten gesteuert. And so the luminaires are controlled.

## Steuerung mit der Occhio air App Control using the Occhio air app

#### Nutzung auf Nutzung auf mehreren mehreren Geräten Geräten

### Use on several Use on several devices provence is

optional sie nun ihr erstelltes Netzwerk (mein erstelltes Netzwerk (mein Netzwerk) mit Anderen teilen. Netzwerk) mit Anderen teilen. Optional können Sie nun ihr

Optionally, you can now share Optionally, you can now share your created network (my your created network (my network) with others. network) with others.

1. Netzwerknamen wergeben<br>vergeben 1. Assign name Leuchten Galerie Szenen Mehr

### Occhio air tutorials

www.occhio.de/air-tutorials

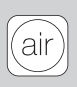

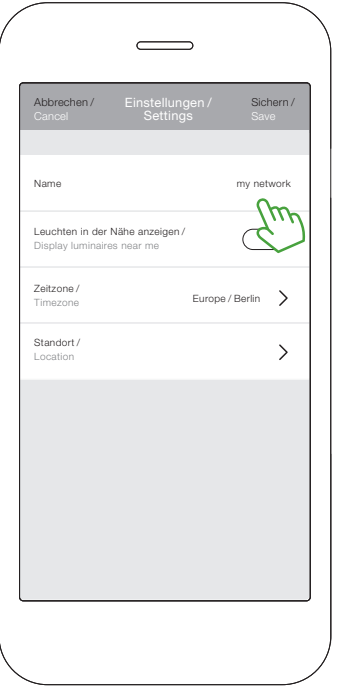

Netzwerkkonfiguration  $\Rightarrow$  Netzwerkeinstellungen → Namen eingeben → Sichern Network setup  $\Rightarrow$  Network settings  $\Rightarrow$  $enter name \rightarrow save$ 

## Steuerung mit der Occhio air App Control using the Occhio air app

## Netzwerk freigeben und schützen Share and protect the network

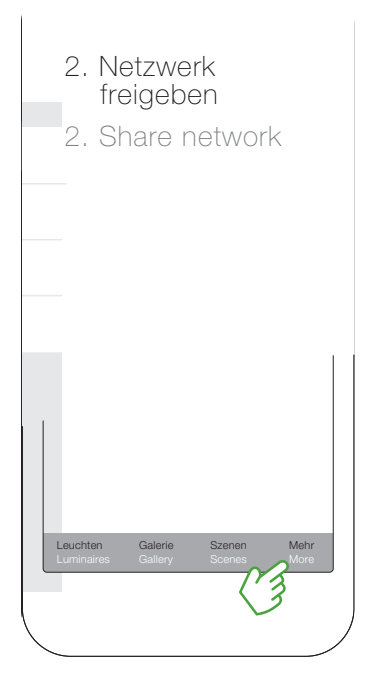

### Occhio air tutorials

www.occhio.de/air-tutorials

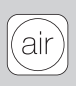

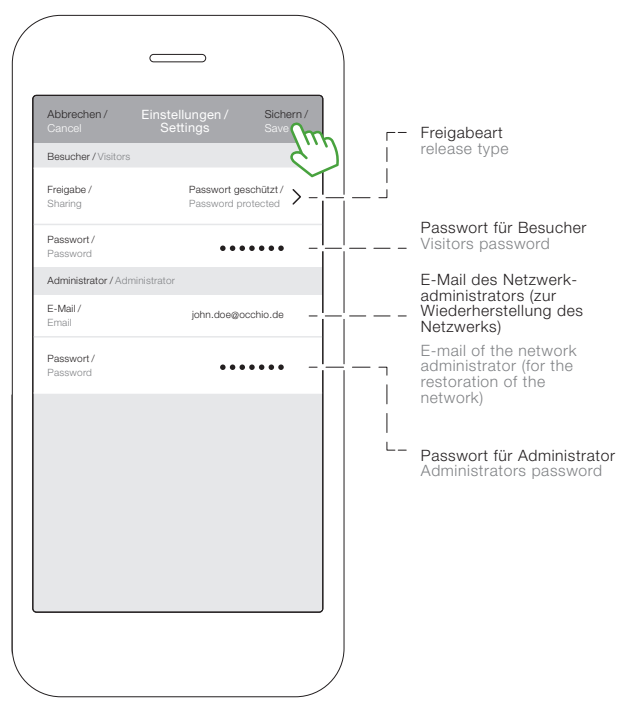

 $N$ etzwerkkonfiguration  $\Rightarrow$  Freigabeoptionen → Passwort geschützt → Sichern Network setup  $\Rightarrow$  Sharing settings  $\Rightarrow$ Password protected  $\rightarrow$  save

## Steuerung mit der Occhio air App Control using the Occhio air app

### Sensoren

#### sensors

Optional können die Sensoren am head und am body deaktiviert oder aktiviert werden.

Optionally, you can deactivate or activate the head and body sensors.

### Occhio air tutorials

www.occhio.de/air-tutorials

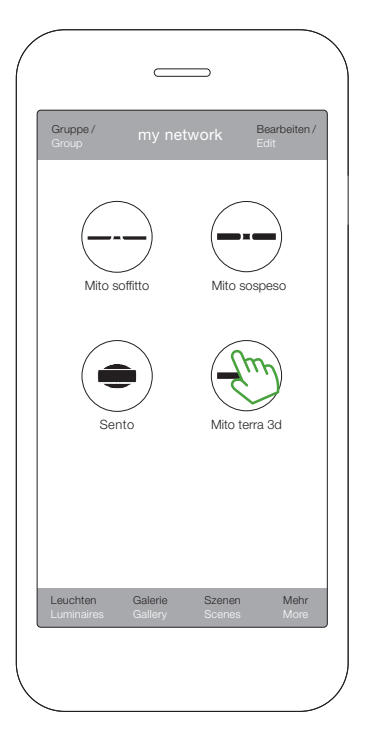

 $2 \times$  auf das Icon tippen.  $2 \times$ tap on icon.

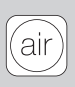

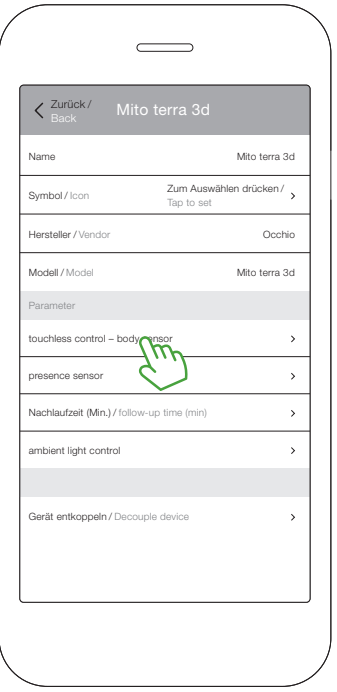

Sensor / an oder aus sensor/on or off

## Steuerung mit der Occhio air App Control using the Occhio air app

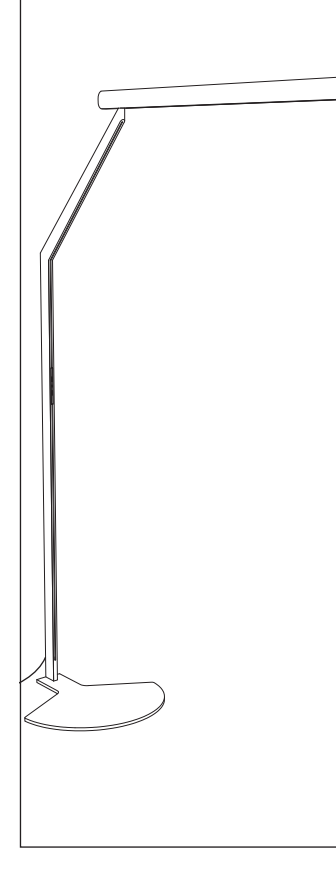

### Leuchte entkoppeln

### Decouple luminaire

Ist die Leuchte in einem alten Netzwerk eingebunden, kann sie ausgeschaltet durch die Entnahme des Occhio air Moduls entkoppelt und in ein neues Netzwerk eingebunden werden.

#### Den Netzstecker dazu nicht ziehen!

If the luminaire is integrated in an old network, the switched-off luminaire can be decoupled by removing the Occhio air module and integrated into a new network. Don't disconnect the power plug!

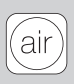

- 1 Konverterdeckel entnehmen (Unterseite)
- 2 App öffnen und Leuchte über Geräte in der Nähe auswählen. Anschließend auf Gerät entkoppeln klicken und den Vorgang starten
- 3 Occhio air Modul wie abgebildet entnehmen und gleich wieder einsetzen
- 1 Remove converter cover (bottom)
- 2 Open the app and select devices near me. Then click decouple device and start the process
- 3 Remove the Occhio air module as shown and replace it immediately

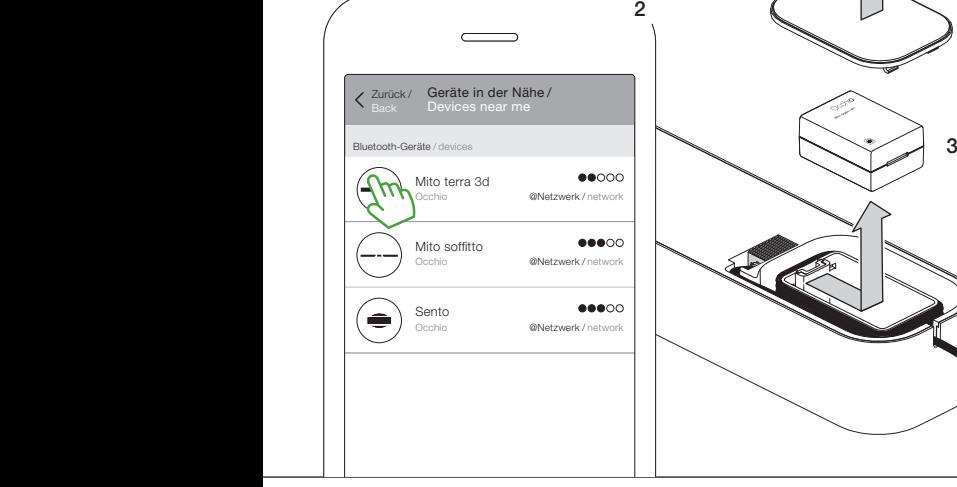

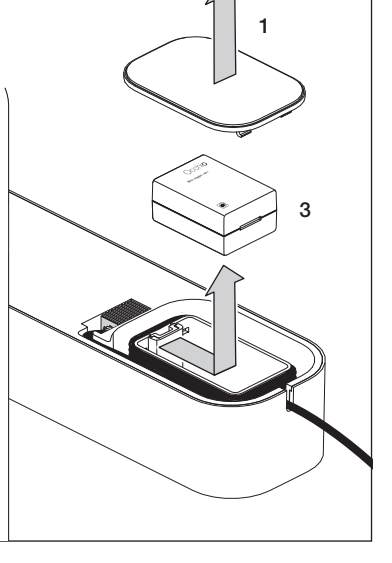

### Steuerung via » presence sensor « Control via » presence sensor«

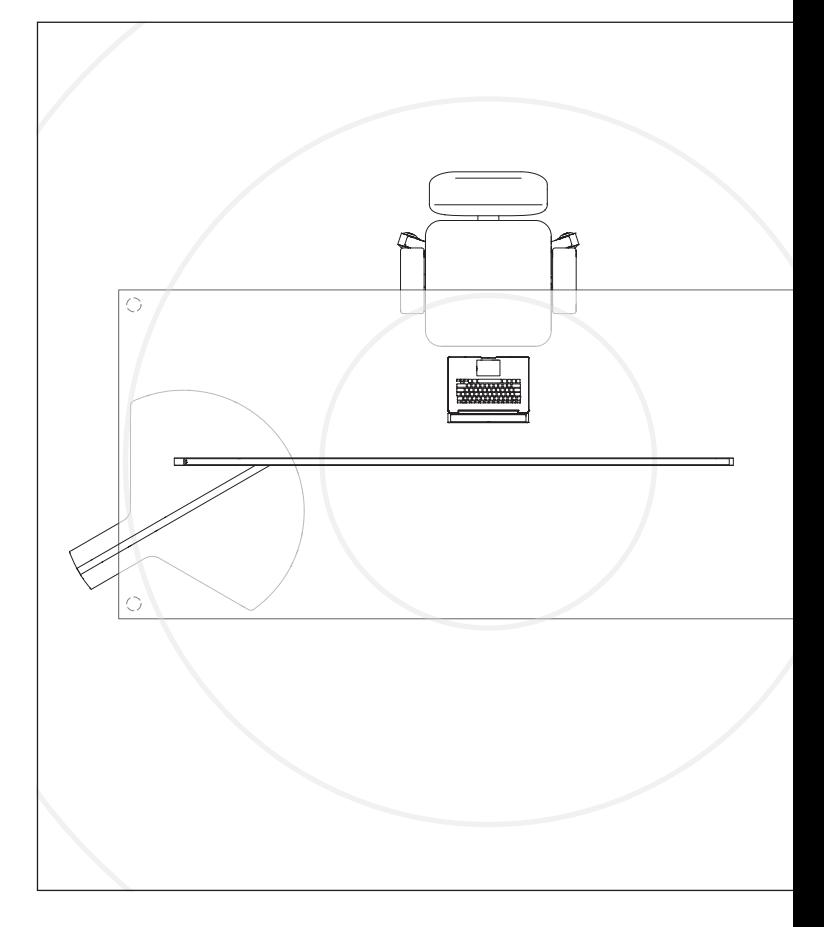

Der » presence sensor « der Leuchte ermöglicht das Schalten durch Ab- bzw. Anwesenheit im Raum, dabei reagiert der Sensor auf die Bewegung bzw. das Wärmeprofil.

Die Nachlaufzeit – also die Zeit wie lange die Leuchte ohne Bewegung eingeschaltet bleibt – kann via Occhio air App eingestellt werden. Zusätzlich kann der Sensor aktiviert oder deaktiviert werden, siehe Seite 14 (standard: Sensor aus).

The » presence sensor « of the luminaire allows switching by absence or presence in the room, the sensor reacts to the movement or rather the heat profile.

The follow-up time – ie the time how long the luminaire remains switched on without movement – can be adjusted via the Occhio air app. In addition, the sensor can be activated or deactivated, see page 14 (standard: sensor off).

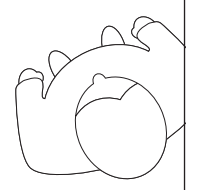

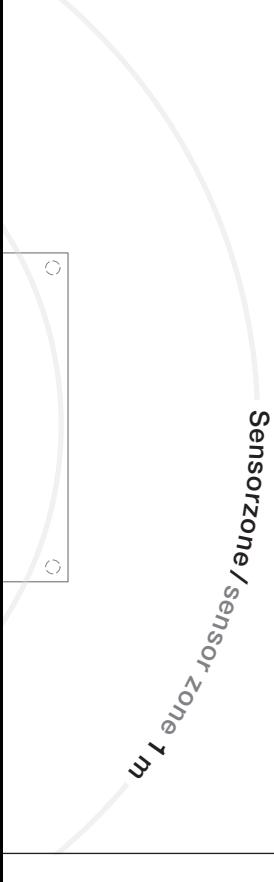

### Steuerung via » presence sensor « Control via » presence sensor «

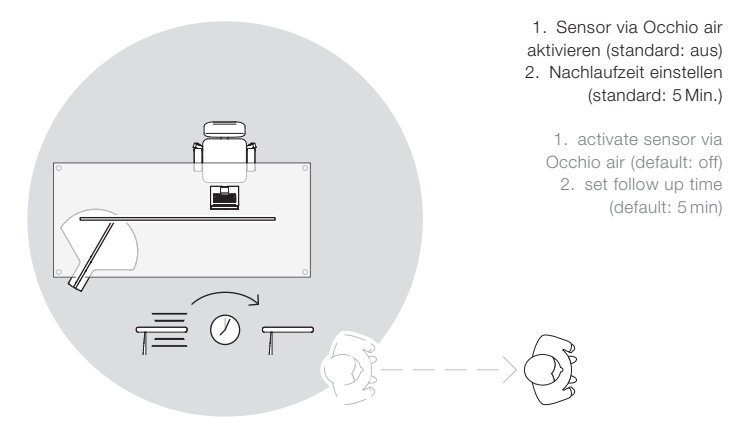

Betritt erneut jemand den Messbereich, schaltet sich die Leuchte mit der zuletzt gewählten Einstellung ein.

If someone enters the measuring range again, the luminaire switches on with the last selected setting.

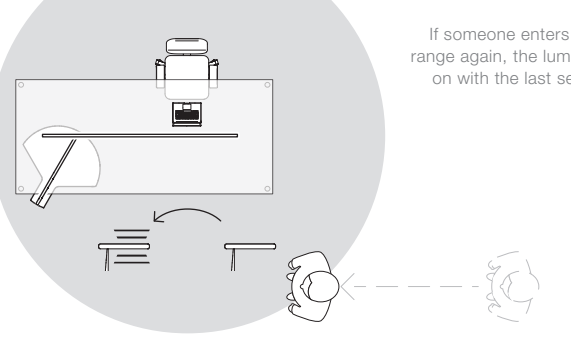

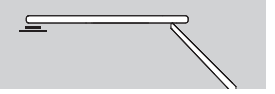

Das manuelle Ausschalten der Leuchte via » touchless control «, » body sensor « oder Occhio air, pausiert den » presence sensor « bis die Leuchte erneut manuell eingeschaltet wird.

Switching off the luminaire manually via »touchless control«, »body sensor« or Occhio air paused the »presence sensor« until the luminaire is switched on again manually.

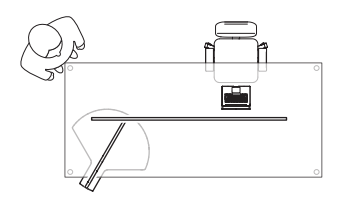

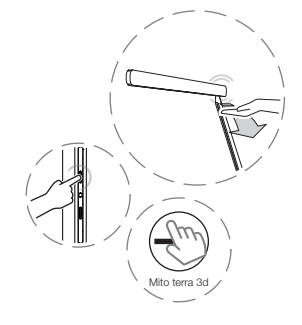

## Steuerung via » ambient light control « Control via » ambient light control «

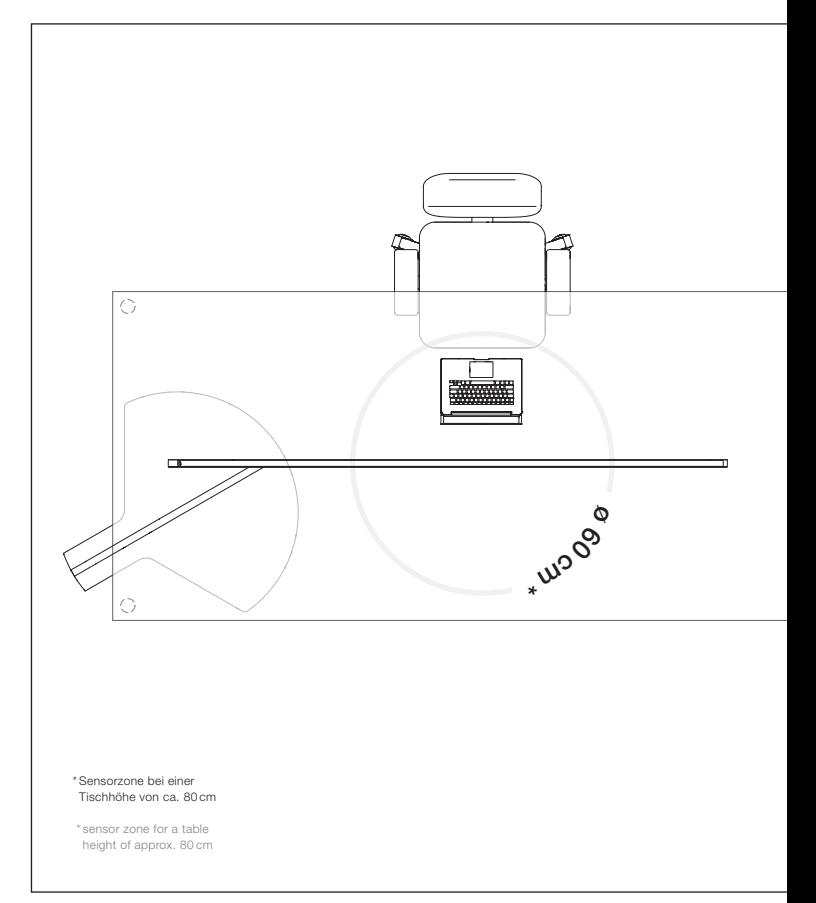

Für Office-Anwendungen steht ein Automatikmodus zur Verfügung: Messung des Umgebungslichts durch » ambient light control « und die automatische Regelung der Helligkeit entsprechend den gewünschten Einstellungen.

Der Sensor kann via Occhio air App aktiviert oder deaktiviert werden, siehe Seite 34 14 (standard: Sensor aus).

An automatic mode is available for Office applications: Measurement of ambient light by » ambient light control« and automatic control of brightness according to the desired settings.

The sensor can via Occhio air app enabled or disabled, see page 14 (standard: sensor off).

> Die Farbtemperatur wird nicht via » ambient light control « gesteuert.

The color temperature is not controlled via »ambient light control«.

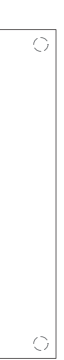

## Steuerung via » ambient light control « Control via » ambient light control «

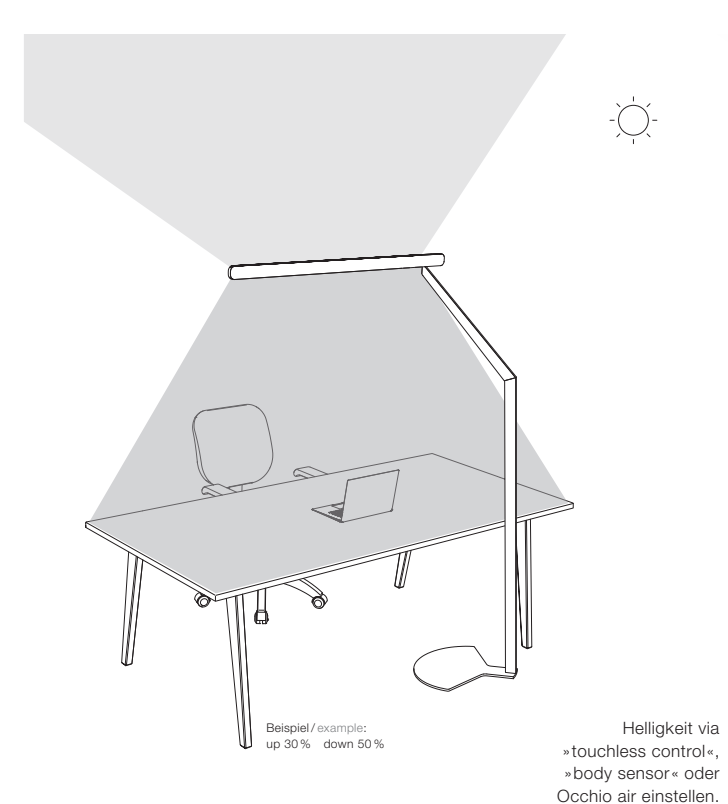

Set brightness via » touchless control «, » body sensor « or Occhio air.

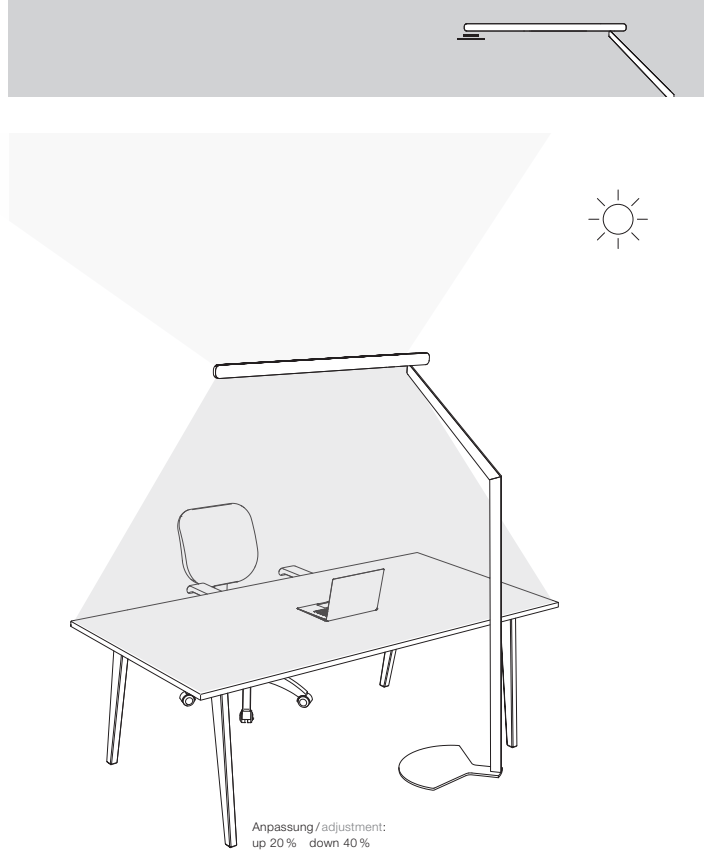

Umgebungshelligkeit nimmt zu, die Leuchte passt die Helligkeit an.

Ambient brightness increases, the luminaire adjusts the brightness.

## Steuerung via » ambient light control « Control via » ambient light control «

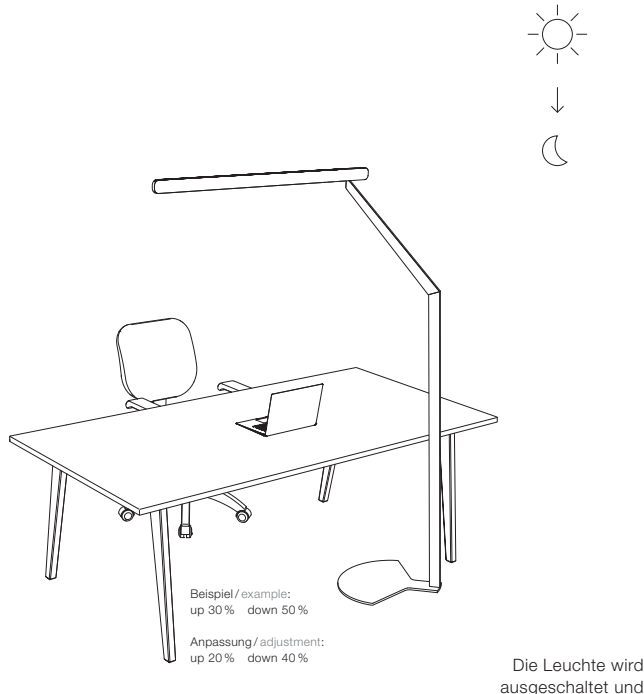

ausgeschaltet und speichert die Einstellungen.

The luminaire turns off and saves the settings.

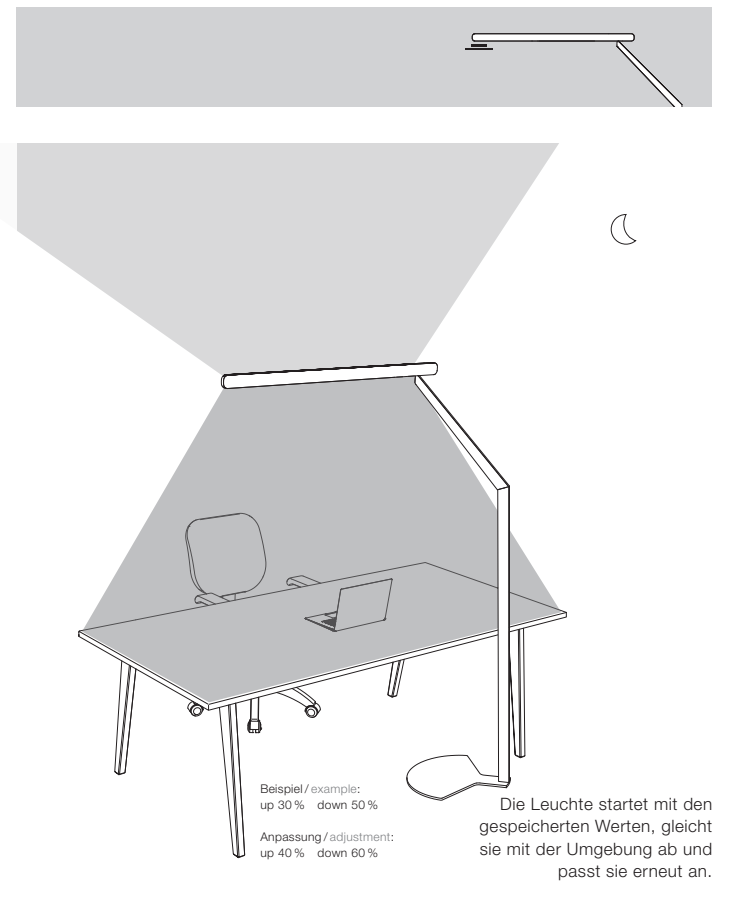

The luminaire starts with the saved setting, it will match the environment and re-adjust it.

## Steuerung mit dem Occhio air controller (optional) Control using the Occhio air controller (optional)

#### Occhio air controller

Intuitiv bedienbare Fernbedienung mit vier programmierbaren Tasten (Einrichtung via Occhio air App). Unabhängig von der App können einzelne Leuchten, Gruppen und Szenen gesteuert werden. Optional mit Wandhalterung erhältlich.

Maximaler Bedienkomfort und umfassende Steuerung via Bluetooth 4.0 (Bluetooth Low Energy). Schalten, dimmen, faden, color tune von einzelnen Leuchten, Gruppen und Szenen.

#### Occhio air controller

Intuitive remote control with four programmable buttons (setup via Occhio air app). Individual luminaires, groups and scenes can be controlled regardless of the app. Available with optional wall mount.

Maximum ease of use and total control via Bluetooth 4.0 (Bluetooth low energy). Switching, dimming, fading, color tune of individual luminaires, groups and scenes.

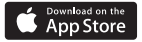

Zum Einrichten des Occhio air controllers wird die Occhio air App benötigt. Eine Video-Kurzanleitung kann unter: www.occhio.de/air-tutorials aufgerufen werden.

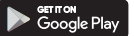

To set up the Occhio air controller, the Occhio air app is required. A video quick start guide can be called up at www.occhio.de/air-tutorials.

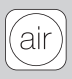

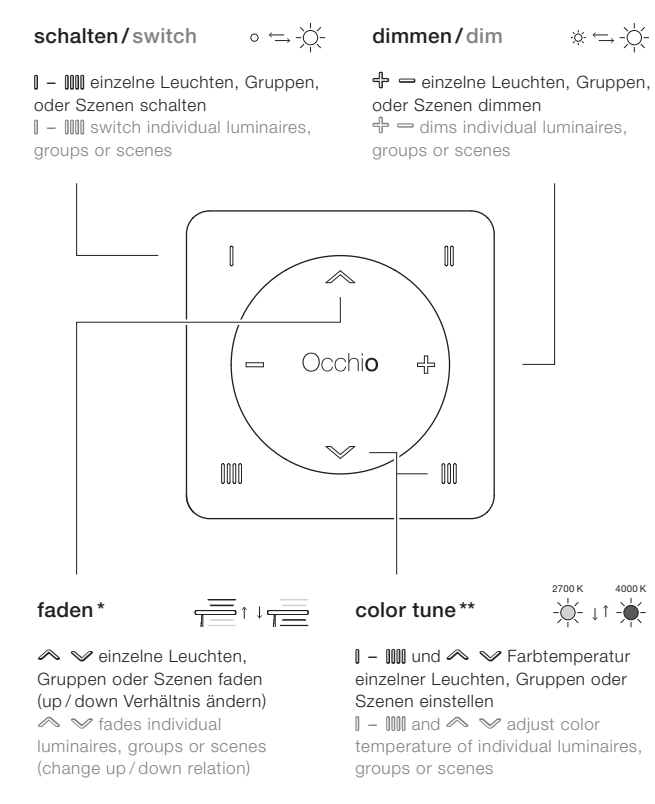

\* Leuchten mit beidseitigem Lichtaustritt / luminaires with light emission on both sides \*\* Mito

## Occhio

Occhio GmbH Wiener Platz 7 81667 München Fon +49-89-44 77 86 30 Fax +49-89-44 77 86 39 info @occhio.de www.occhio.de

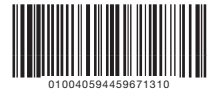